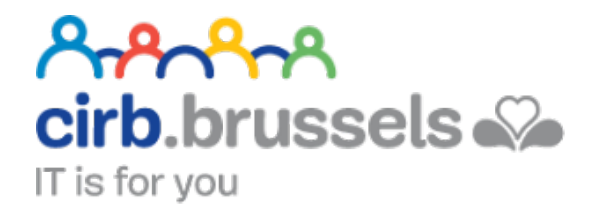

# **MANUEL D'UTILISATION IRISBOX**

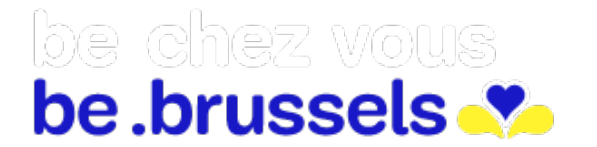

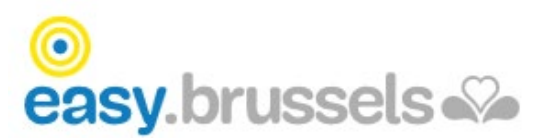

# TABLE DES MATIERES

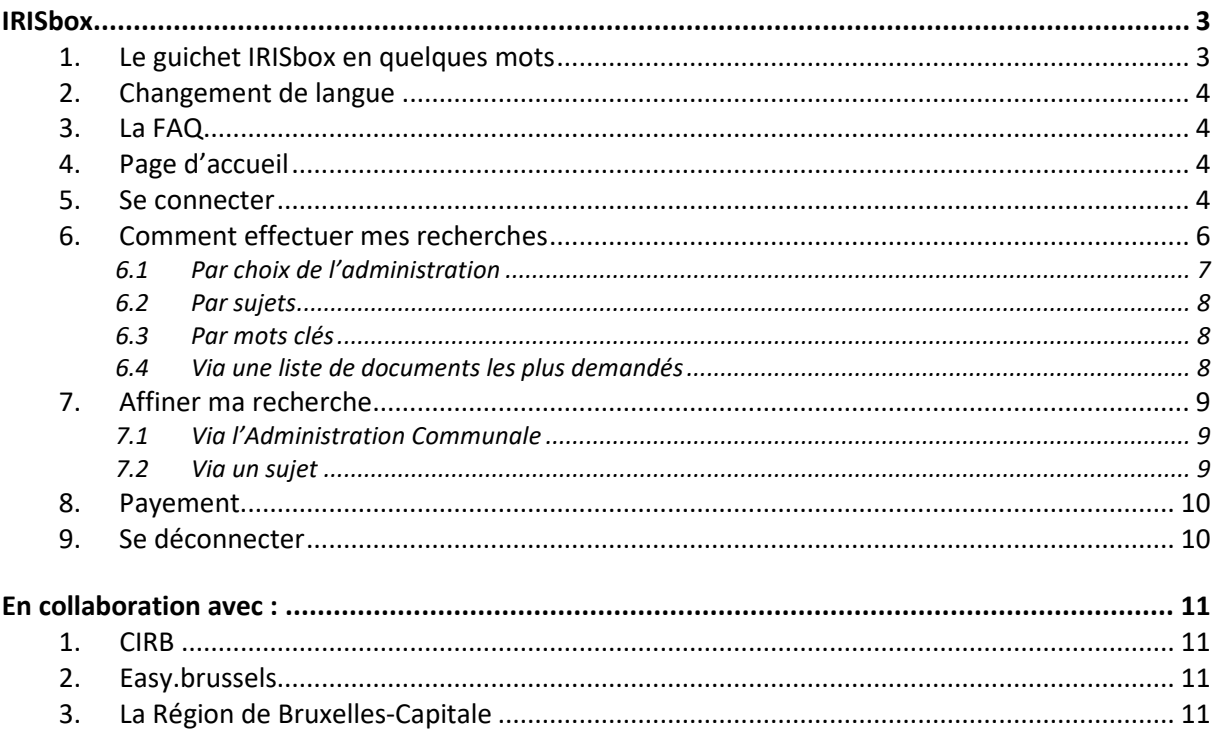

# **IRISBOX**

### <span id="page-2-0"></span><https://irisbox.irisnet.be/irisbox/?locale=fr>

IRISbox est le guichet électronique de la Région de Bruxelles-Capitale qui propose des services régionaux et locaux en ligne. Citoyens et entreprises y consultent 24h sur 24 et 7 jours 7 des documents en ligne et ont accès à des formulaires interactifs pour demander les documents et effectuer des démarches administratives.

#### <span id="page-2-1"></span>1. Le guichet IRISbox en quelques mots

Accéder via Internet aux démarches des communes et des administrations de la Région de BruxellesCapitale, c'est possible 24 heures sur 24. Cela grâce au guichet électronique IRISbox !

La plateforme, développée par le Centre d'Informatique pour la Région Bruxelloise (CIRB), permet de se connecter aux démarches des communes et des administrations régionales bruxelloises, sans plus avoir à se déplacer, ni faire la file. Par ailleurs, Auderghem (maison communale et antenne communale au sein de l'hôpital Delta - CHIREC) et Saint-Gilles (maison communale et CPAS) proposent des bornes automatiques IRISbox permettent d'obtenir une dizaine de documents officiels sans passer par les guichets.

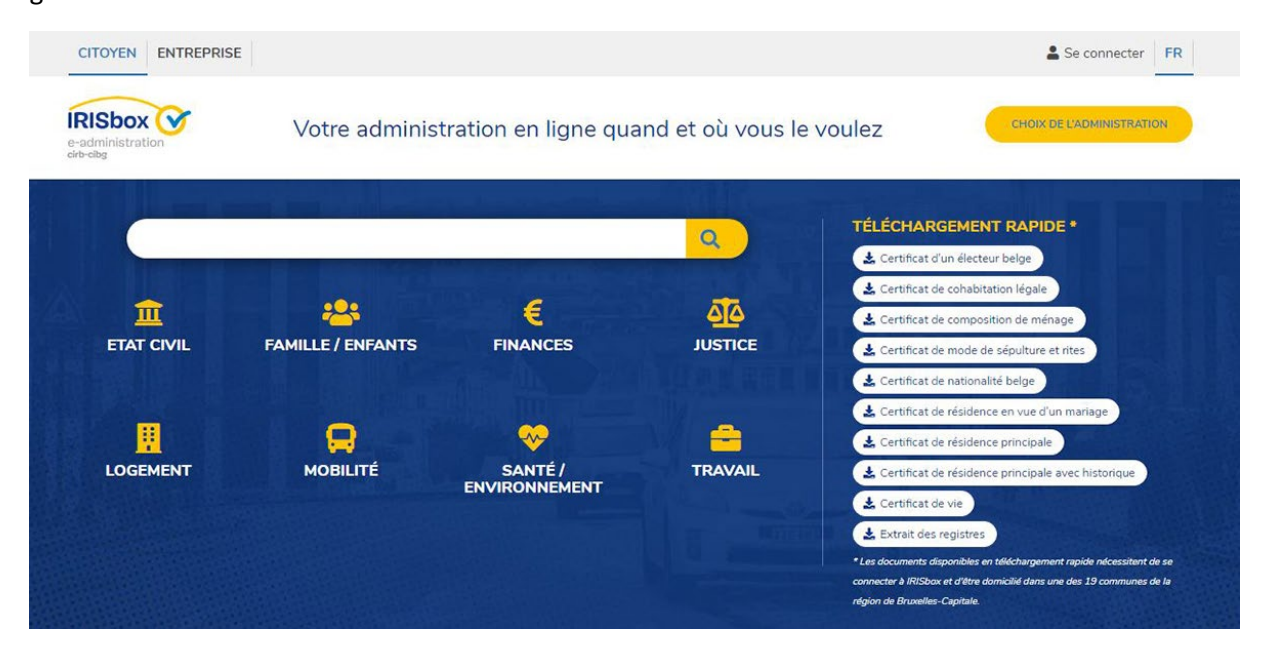

#### <span id="page-3-0"></span>2. Changement de langue

Vous trouverez un choix en haut à droite de votre écran :

#### <span id="page-3-1"></span>3. La FAQ

Il n'y en a pas.

Si toutefois, vous cherchez réponses à vos questions :

```
Avenue des arts, 21 - B-1000 Bruxelles
02 801 00 00 - Email: irisline@cirb.brussels
```
#### <span id="page-3-2"></span>4. Page d'accueil

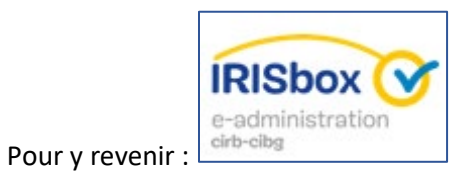

#### <span id="page-3-3"></span>5. Se connecter

Il est important de se connecter en cas de besoin d'un document propre à vous, comme par exemple « un certificat de composition de ménage ».

FR +

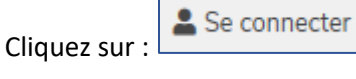

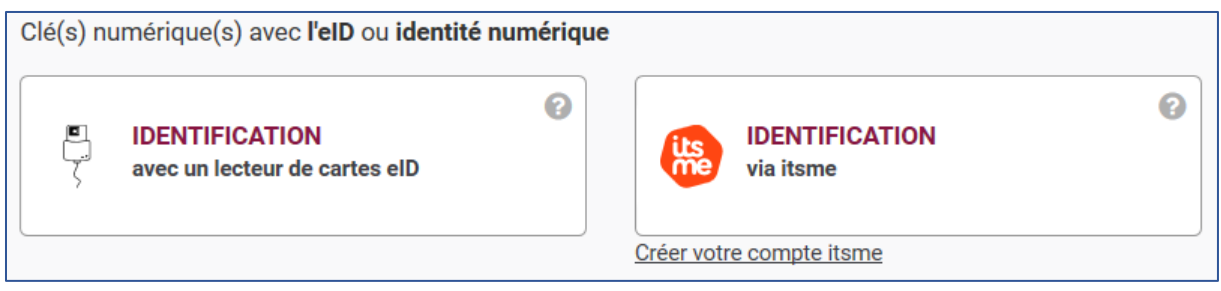

- IDENTIFICATION avec un lecteur de cartes eID : voir page **Erreur ! Signet non défini.**
- IDENTIFICATION via Itsme : voir page **Erreur ! Signet non défini.**

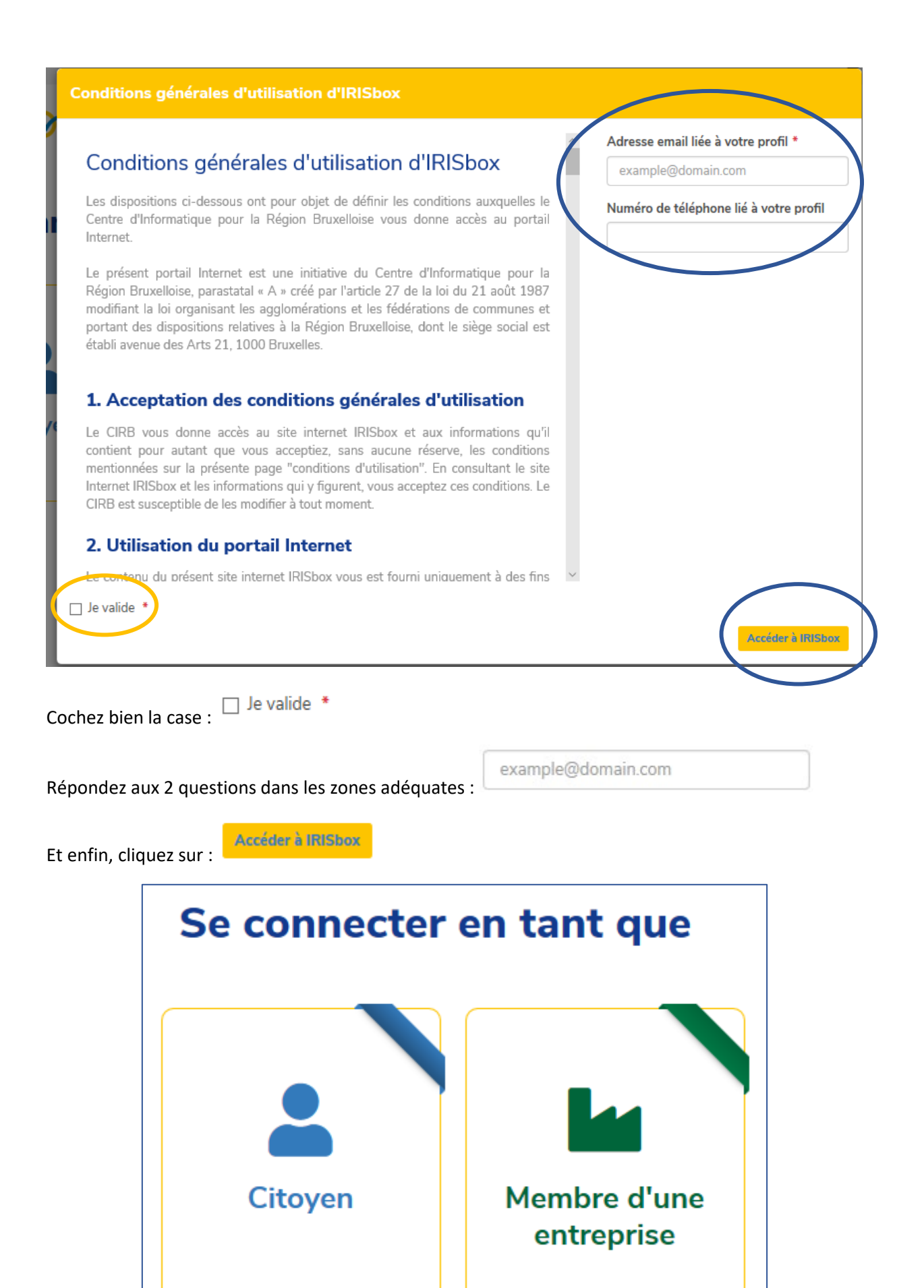

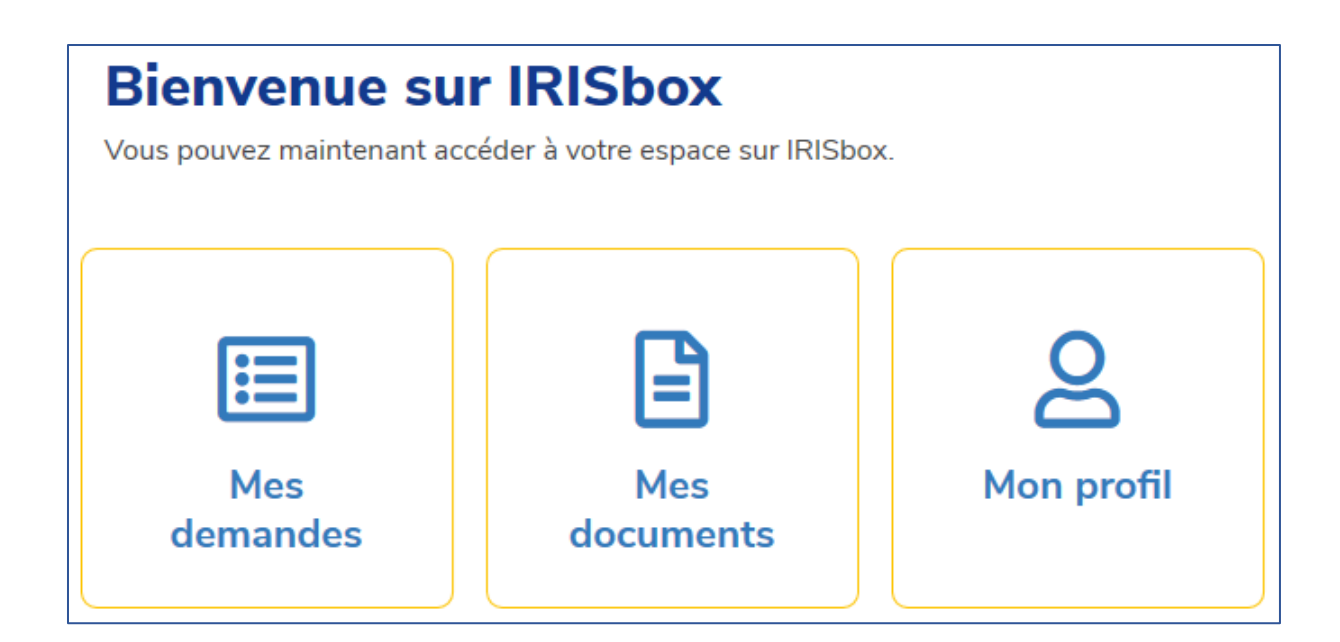

#### <span id="page-5-0"></span>6. Comment effectuer mes recherches

IRISbox étant un moteur de recherche pour vos documents administratifs, il est important de connaitre les différentes manières de lancer ses recherches :

- Par choix de l'administration
	- o Via le choix de votre commune (AC)
	- o Via le choix de votre administration régionale (AR)
- Par sujet
- Par mots clés
- Via une liste de documents les plus demandés

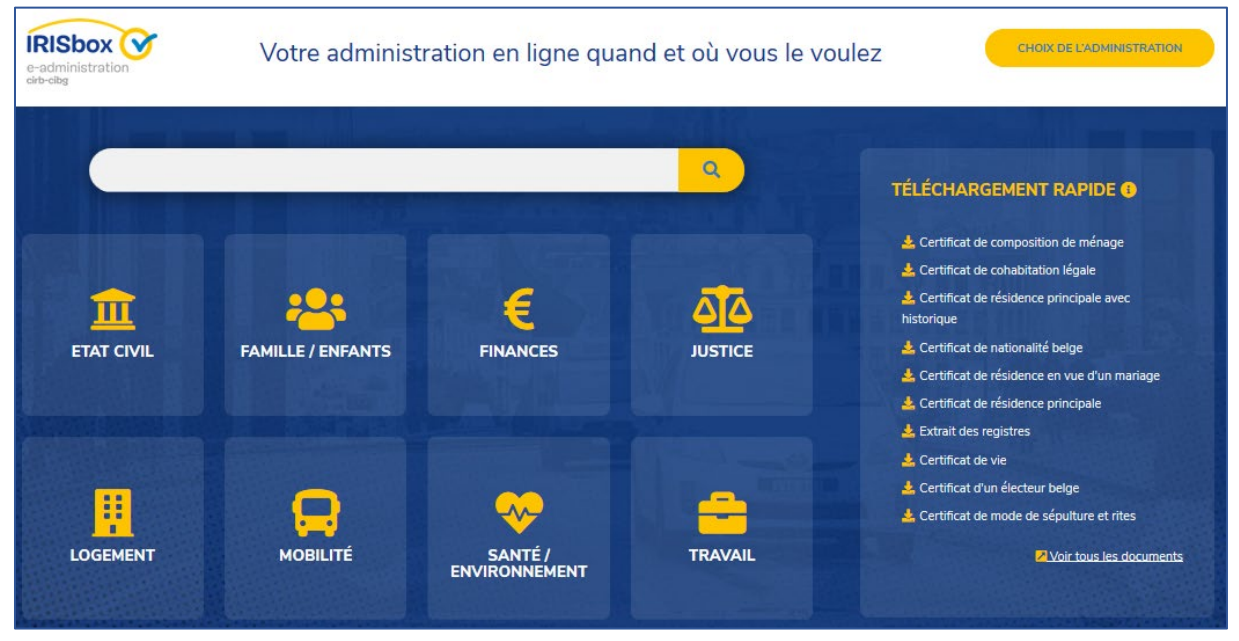

#### <span id="page-6-0"></span>6.1 Par choix de l'administration

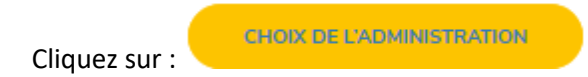

2 possibilités s'offrent à vous :

1. Choisir en fonction de votre commune en cliquant sur la carte :

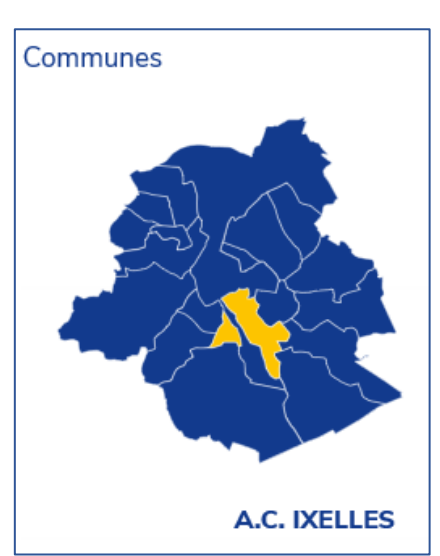

2. Choisir en fonction d'une administration régionale :

Administrations régionales

- Bruxelles Coordination Régionale
- Bruxelles Développement Urbain
- ▶ Bruxelles Environnement
- Bruxelles Fiscalité
- Bruxelles Mobilité
- Bruxelles Mobilité Ecoles
- Bruxelles Pouvoirs Locaux
- Centre d Informatique pour la Région **Bruxelloise**
- Commission Communautaire Commune
- Commission Communautaire Française -**COCOF**
- 3. Ou encore, si vous ne savez pas quoi choisir via : voir tous les résultats

#### <span id="page-7-0"></span>6.2 Par sujets

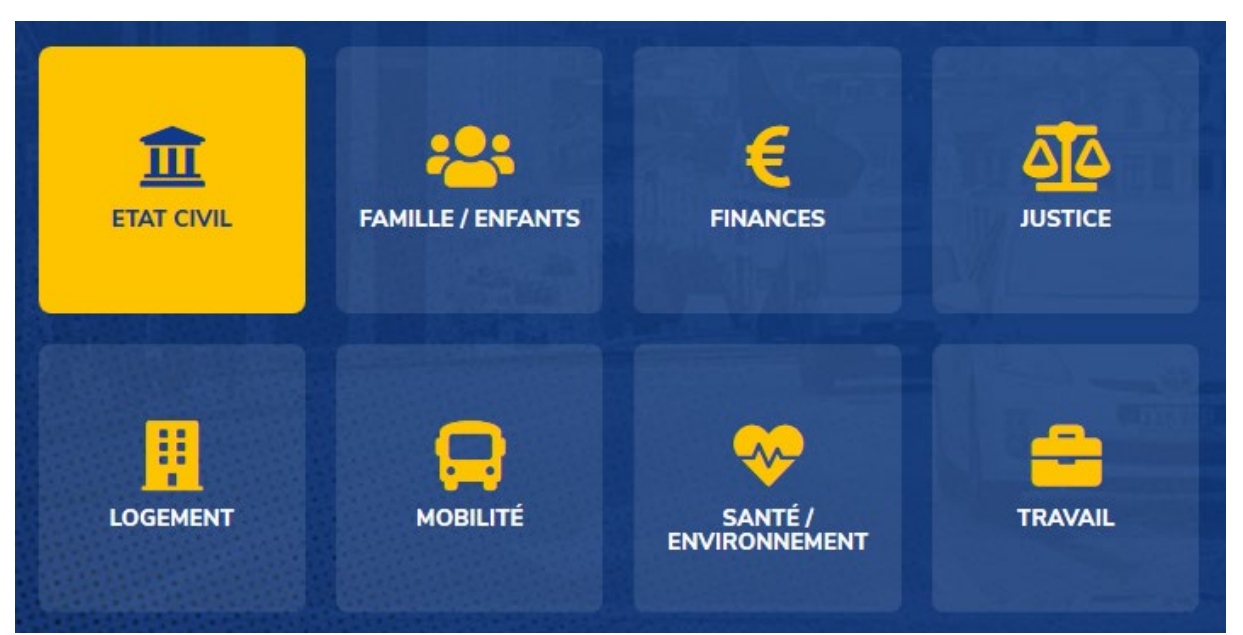

#### <span id="page-7-1"></span>6.3 Par mots clés

Via la zone de recherche :

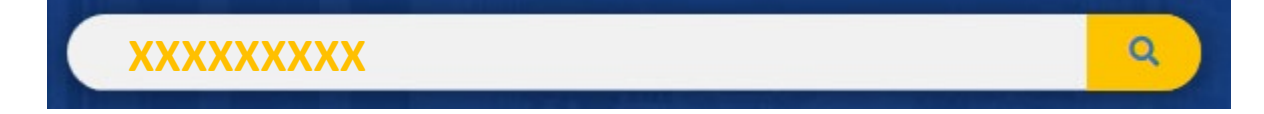

#### <span id="page-7-2"></span>6.4 Via une liste de documents les plus demandés

Une fois connecté, ce choix ne vous sera plus proposé sauf si vous retournez sur la page d'accueil :

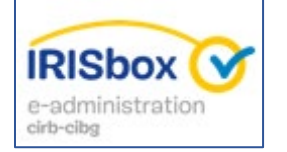

#### TÉLÉCHARGEMENT RAPIDE O

- Certificat de composition de ménage
- Certificat de cohabitation légale
- Certificat de résidence principale avec historique
- Certificat de nationalité belge
- Certificat de résidence en vue d'un mariage
- Certificat de résidence principale
- Extrait des registres
- Certificat de vie
- Certificat d'un électeur belge
- Certificat de mode de sépulture et rites

#### Voir tous les documents

#### <span id="page-8-0"></span>7. Affiner ma recherche

#### <span id="page-8-1"></span>7.1 Via l'Administration Communale

Si vous avez lancé une recherche par Administration Communale, vous trouverez une proposition de documents téléchargeables.

Ces documents sont soit :

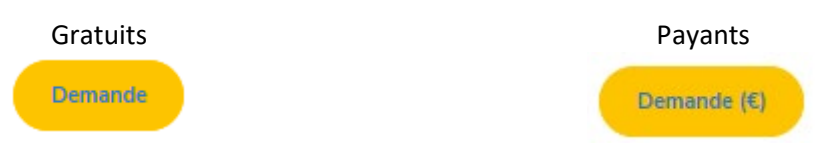

S'il y a trop de documents, il vous est possible d'affiner votre recherche en fonction de sujets :

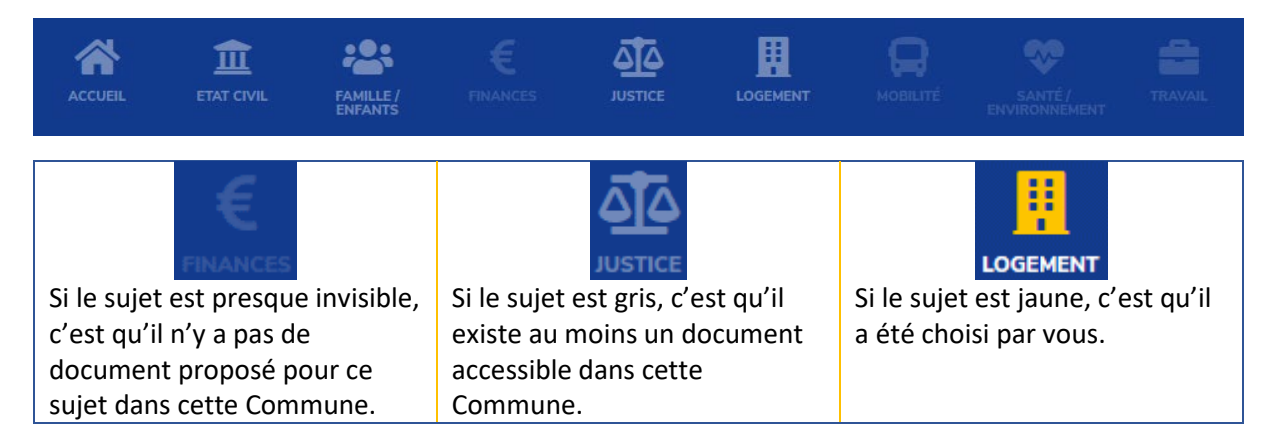

#### <span id="page-8-2"></span>7.2 Via un sujet

Automatique, vous serez dirigé vers la page qui vous permettra de choisir une Administration Communale ou une Administration Régionale.

Même principe, si l'administration régionale ne propose pas de document sur ce sujet, il sera presque invisible.

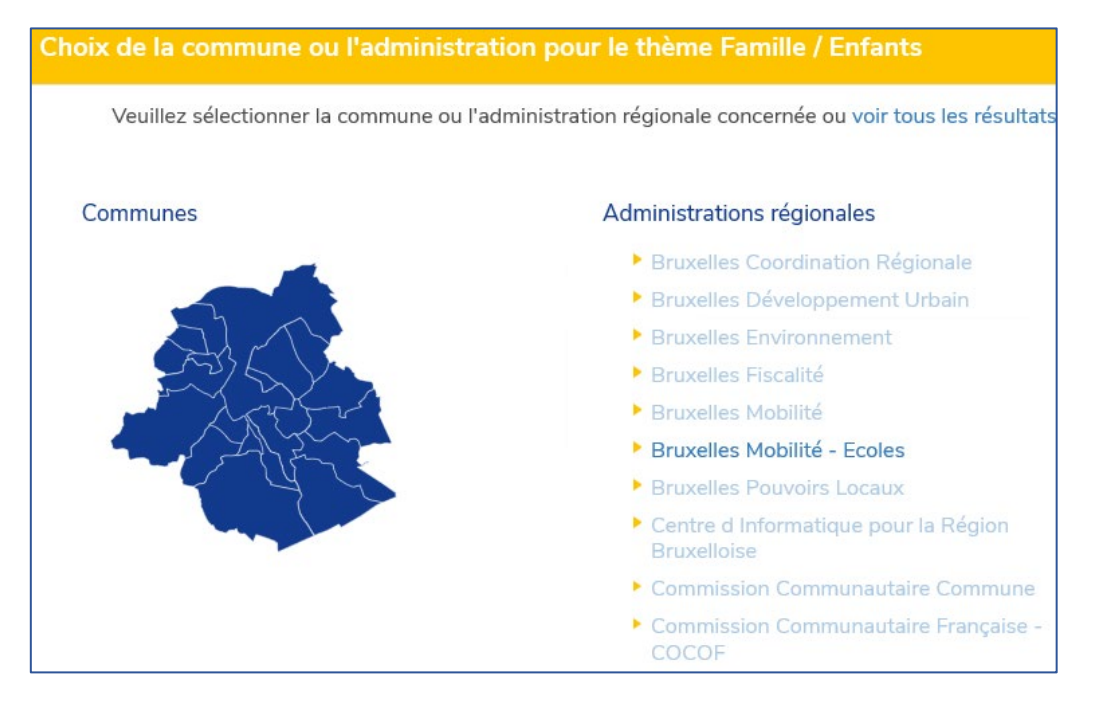

#### <span id="page-9-0"></span>8. Payement

En cas de payement, cela s'effectuera en ligne avec Bancontact ou Visa/Mastercard (paypal à venir).

Comme pour tous les sites de ecommerce (Amazon, Zalando,…) IRISbox travaille avec les grands acteurs comme Atos et Ingenico (ex Ogone)

Vous pouvez également payer aux guichets communaux et l'agent pourra valider votre paiement dans IRISbox

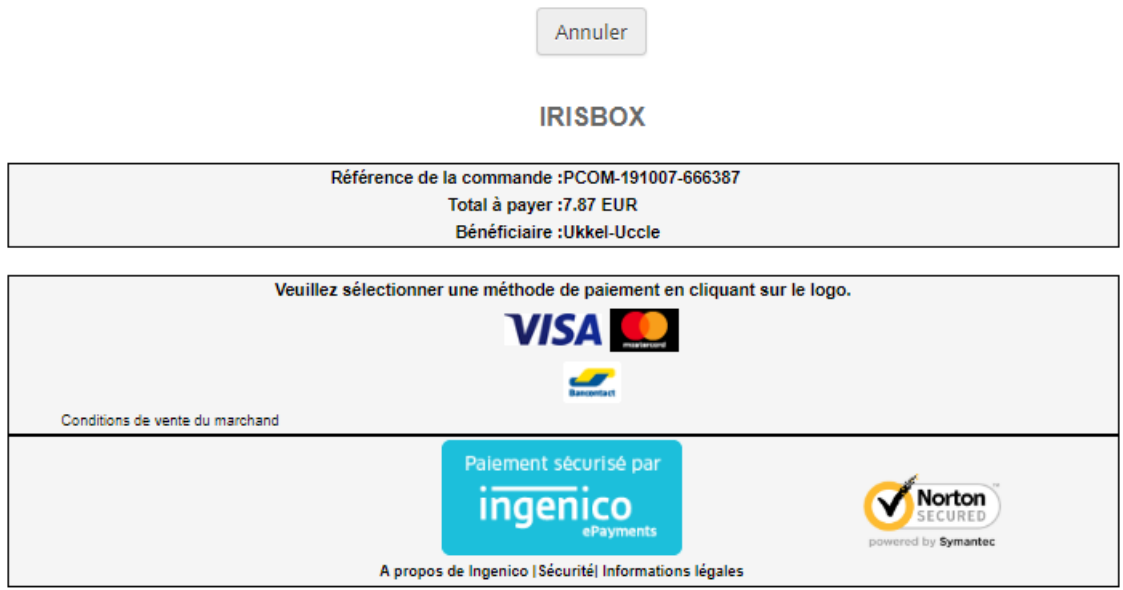

#### <span id="page-9-1"></span>9. Se déconnecter

Il est très important de se déconnecter avant de fermer le site Internet. Si vous ne vous déconnectez pas correctement, vos données risqueraient d'être visibles par d'autres personnes voulant se connecter sur le même ordinateur.

Pour vous déconnecter :

- 1. Vous trouverez votre nom en haut à droite de l'écran avec une flèche  $\frac{2}{\sqrt{2}}$ C. Noël  $\rightarrow$
- 2. Cliquez sur cette flèche :
- 3. Cliquez sur « Se déconnecter » :

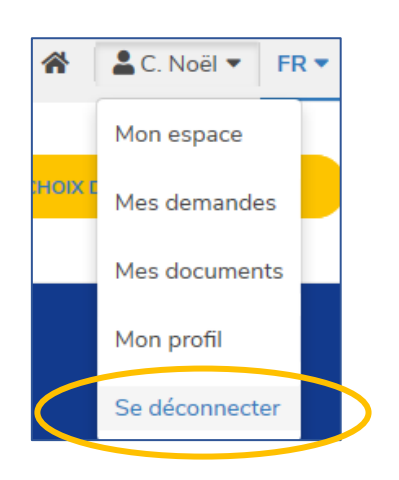

## EN COLLABORATION AVEC :

#### <span id="page-10-1"></span><span id="page-10-0"></span>1. CIRB

#### <https://cirb.brussels/>

Le Centre d'Informatique pour la Région Bruxelloise (CIRB) est l'organisme d'intérêt public qui, en Région de Bruxelles-Capitale, entend devenir le partenaire technologiquement neutre, compétitif, fiable et de qualité de toute institution publique qui souhaite, en connaissance de cause et de manière pro-active, introduire des TIC novatrices et cohérentes afin de maximiser d'une part, l'efficacité de son fonctionnement et d'autre part, la convivialité des services aux Bruxellois, aux entreprises et aux visiteurs.

*Tél. 02 282 47 70 Avenue des Arts, 21 1000 Bruxelles*

#### <span id="page-10-2"></span>2. Easy.brussels

#### [https://easy.brussels](https://easy.brussels/)

L'agence de simplification administrative bruxelloise.

*+32 (0)2 800 33 55 Boulevard du Jardin Botanique 20 1035 Bruxelles*

#### <span id="page-10-3"></span>3. La Région de Bruxelles-Capitale

<https://be.brussels/>